## **Kaip priimame pranešime pakeisti imtuvo, linijos numerį ir nukreipti pranešimus?**

Monas MS v2.35

## Užduotis:

Praktikoje dažnai sutinkami atvejai, kuomet priimame pranešime reikia pakeisti imtuvo ar linijos numerius. Programa Monas MS tai leidžia darant nukreipimus.

## Sprendimas:

1) Programos dalyje *Monas MS server* komanda *Konfigūracija → Prievadai* atverkite Prievadų langą ir pažymėkite nukreipimą ir nurodykite reikiamą imtuvo numerį.

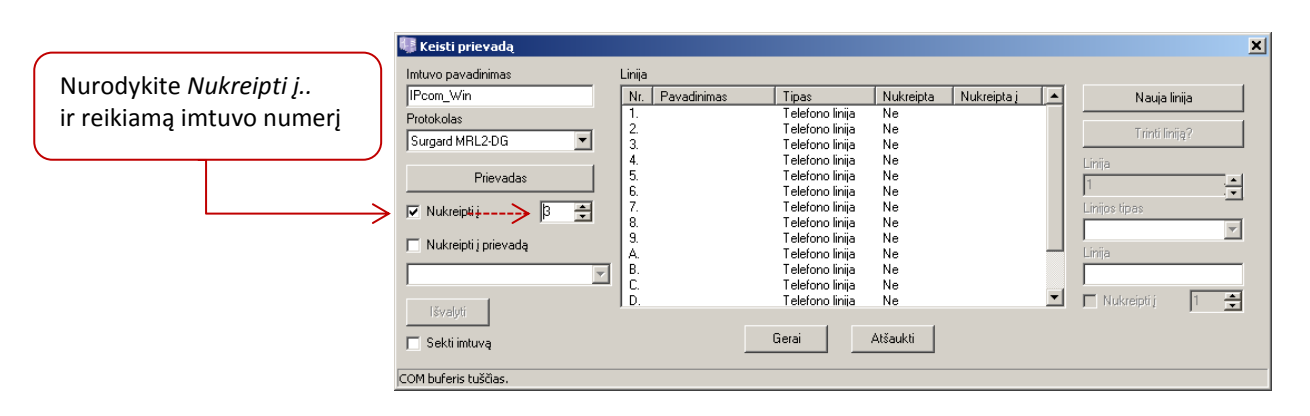

Tuomet bet koks priimame pranešime esantis imtuvo numeris (pvz., 1-as) bus pakeistas į nurodytą (pvz., 3-ią).

2) Mygtuku *Nauja linija* įveskite visas linijas. Pažymėkite liniją, kurios numerį reikia pakeisti, pažymėkite Pakeisti į ir nurodykite reikiamą linijos numerį. Taip pat galima pakeisti linijos tipą.

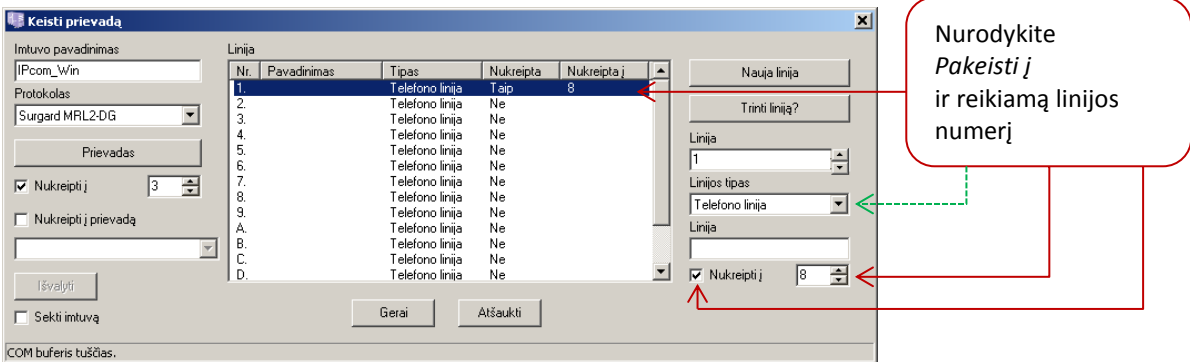

Tuomet bet koks priimame pranešime esantis linijos numeris (pvz., 1-as) bus pakeistas į nurodytą (pvz., 8-ą).

## DUK